# **SDN Contribution**

# **Web Dynpro Java Foundation – What's new in SAP NetWeaver 2004S**

# **Applies to:**

Web Dynpro for Java UI Development, SAP NetWeaver 2004s

## **Summary**

This article comprises a list of new features, UI elements and generic services which are available in the minor SAP NetWeaver release 2004s. The most outstanding new functions are the strongly enhanced Web Dynpro UI Element Library, extended table capabilities, table popins, popup menus, implicit UI personalization for Portal-based Web Dynpro UIs, an enhanced and simplified file upload and download, the storage of mime resources within context attributes and the interoperability with non-Web-Dynpro applications based on the new suspend and resume plug concept.

**Created on:** 3 July 2006

### **Author Bio**

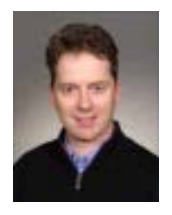

After his studies in mathematics, physics and computer science Bertram Ganz finished his teacher training at a German grammar school stressing technical sciences. He has been a member of the Web Dynpro Java Runtime development team (SAP NetWeaver ESI Foundation UI) since 2002. The main focus of his work is on knowledge transfer, rollout, and documentation. Bertram regularly publishes articles on Web Dynpro in the context of the SAP NetWeaver Application Server. He also runs several Web Dynpro trainings and is the coauthor of the SAP Press Book, Java Programming with the SAP Web Application Server.

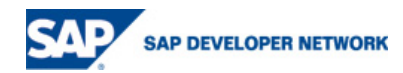

# **Table of Contents**

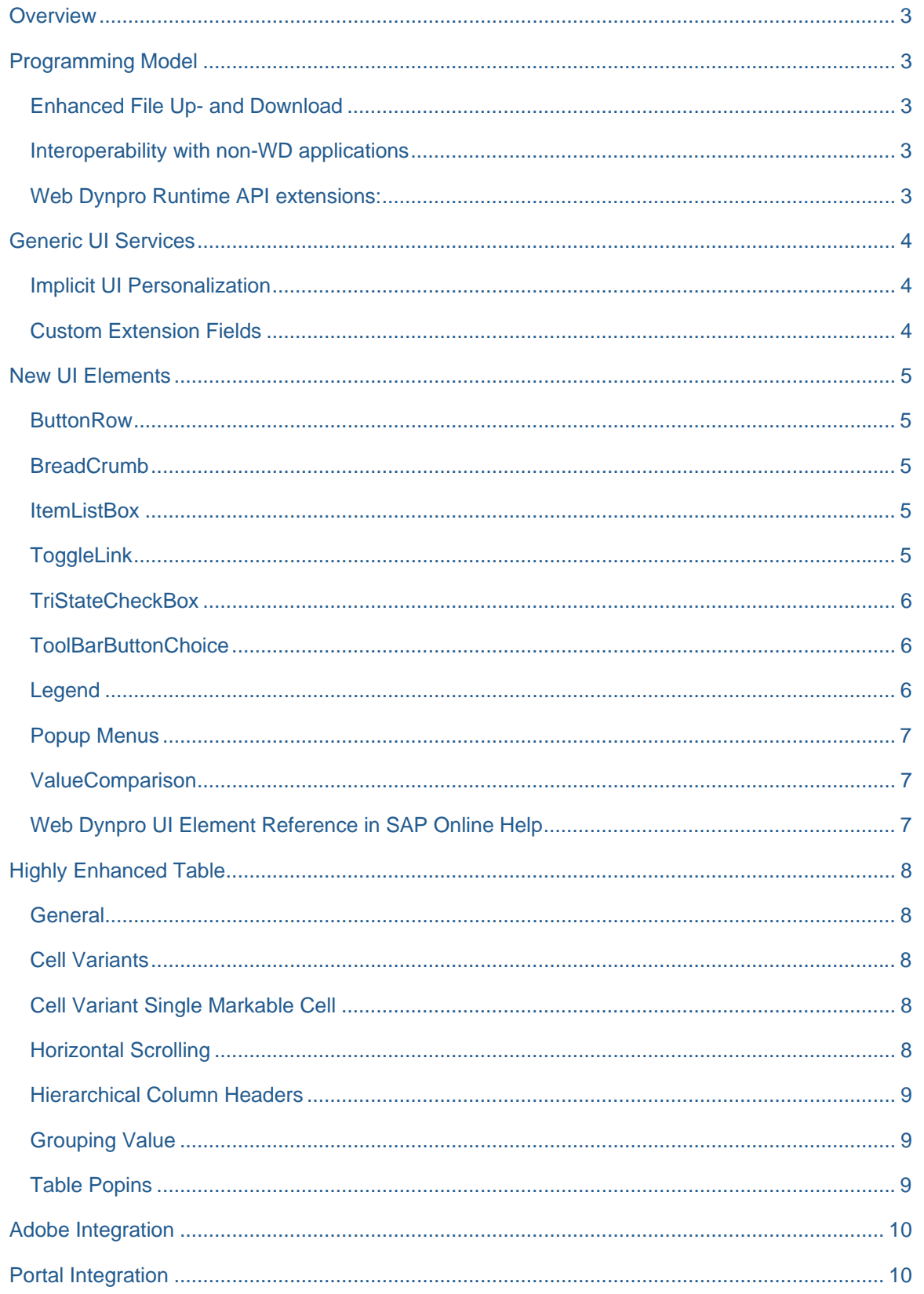

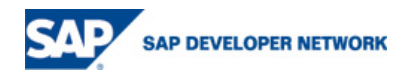

# <span id="page-2-0"></span>**Overview**

In the minor SAP NetWeaver 2004s release the Web Dynpro Java Foundation was extended with new functionality and new UI elements. It is kept binary compatible with NetWeaver 04 and was not changed in respect of the existing Web Dynrpo programming model.

# **Programming Model**

### **Enhanced File Up- and Download**

- New Dictionary type *Resource* for typing MIME objects allows a purely declarative, zero-coding approach to display static MIME resources
- On-Demand-Stream concept allows to store mime objects within context attribute after the user requested the resource
- Changes in
- Related API extensions and modifications: *[IWDFileUpload](https://media.sdn.sap.com/javadocs/NW04s/SPS7/wd/com/sap/tc/webdynpro/clientserver/uielib/standard/api/IWDFileUpload.html)*, *[IWDFileDownload](https://media.sdn.sap.com/javadocs/NW04s/SPS7/wd/com/sap/tc/webdynpro/clientserver/uielib/standard/api/IWDFileDownload.html) , [IWDOutputMassDataSource,](https://media.sdn.sap.com/javadocs/NW04s/SPS7/wd/com/sap/tc/webdynpro/services/sal/datatransport/api/IWDOutputMassDatasource.html) [IWDResource](https://media.sdn.sap.com/javadocs/NW04s/SPS7/wd/com/sap/tc/webdynpro/services/sal/datatransport/api/IWDResource.html)*, *[IWDCachedResource](https://media.sdn.sap.com/javadocs/NW04s/SPS7/wd/com/sap/tc/webdynpro/services/sal/datatransport/api/IWDCachedResource.html), [IWDInputStream,](https://media.sdn.sap.com/javadocs/NW04s/SPS7/wd/com/sap/tc/webdynpro/progmodel/api/IWDInputStream.html) [WDFileDownloadBehavior](https://media.sdn.sap.com/javadocs/NW04s/SPS7/wd/com/sap/tc/webdynpro/clientserver/uielib/standard/api/WDFileDownloadBehaviour.html)*, *[WDResourceFactory,](https://media.sdn.sap.com/javadocs/NW04s/SPS7/wd/com/sap/tc/webdynpro/progmodel/api/WDResourceFactory.html) [WDResourceFactory.IWDResourceFactory](https://media.sdn.sap.com/javadocs/NW04s/SPS7/wd/com/sap/tc/webdynpro/progmodel/api/WDResourceFactory.IWDResourceFactory.html)*

#### **Interoperability with non-WD applications**

- New *Suspend* and *Resume-Plug* concept allows to interoperate with non-Web-Dynpro applications
- Web Dynpro Applications can be shifted in a suspend-state without being destroyed and without being visible on the UI
- URL-parameter-based data transfer (GET and POST)
- Added new hook method *wdDoApplicationStateChange()* which is called for the root component controller
- Added classes and interfaces: *[WDApplicationStateChangeReason,](https://media.sdn.sap.com/javadocs/NW04s/SPS7/wd/com/sap/tc/webdynpro/progmodel/api/WDApplicationStateChangeReason.html) [IWDApplicationStateChangeInfo](https://media.sdn.sap.com/javadocs/NW04s/SPS7/wd/com/sap/tc/webdynpro/progmodel/api/IWDApplicationStateChangeInfo.html), [IWDApplicationStateChangeReturn](https://media.sdn.sap.com/javadocs/NW04s/SPS7/wd/com/sap/tc/webdynpro/progmodel/api/IWDApplicationStateChangeReturn.html)*

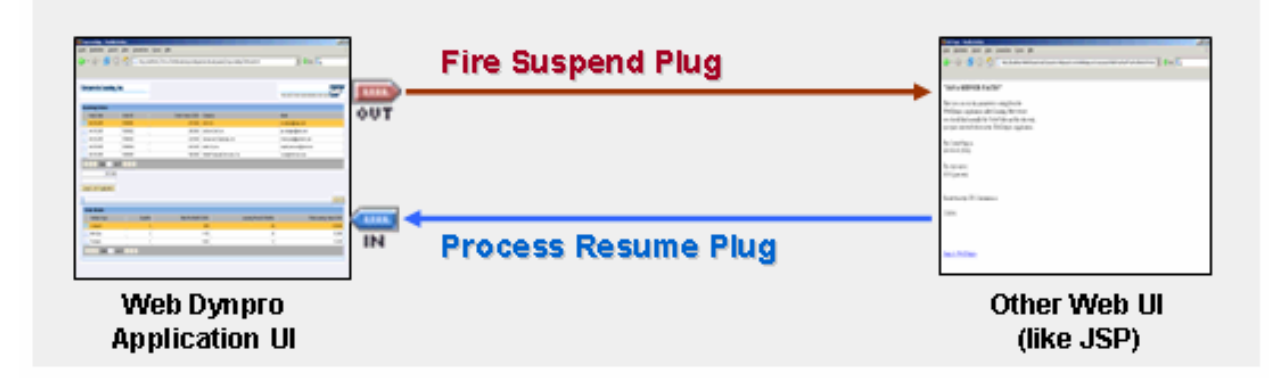

#### **Web Dynpro Runtime API extensions:**

Besides those classes and APIs related with resources, input streams and file up- and download listed above the following enhancements were done:

- Introduced IWD-abstraction-APIs *[IWDRequest](https://media.sdn.sap.com/javadocs/NW04s/SPS7/wd/com/sap/tc/webdynpro/services/sal/adapter/api/IWDRequest.html)*, *[IWDResponse](https://media.sdn.sap.com/javadocs/NW04s/SPS7/wd/com/sap/tc/webdynpro/services/sal/adapter/api/IWDResponse.html)*, *[IWDProtocollAdapter](https://media.sdn.sap.com/javadocs/NW04s/SPS7/wd/com/sap/tc/webdynpro/services/sal/adapter/api/IWDProtocolAdapter.html)* for *request* and *response* objects.
- A new *[WDProtocolAdapter](https://media.sdn.sap.com/javadocs/NW04s/SPS7/wd/com/sap/tc/webdynpro/services/sal/adapter/api/WDProtocolAdapter.html)* class replaces the *[WDWebContextAdapter](https://media.sdn.sap.com/javadocs/NW04s/SPS7/wd/com/sap/tc/webdynpro/services/sal/adapter/api/WDWebContextAdapter.html)* which is now deprecated.
- New *[IWDURLService](https://media.sdn.sap.com/javadocs/NW04s/SPS7/wd/com/sap/tc/webdynpro/progmodel/api/services/IWDURLService.html)*-API to generate URLs more easily without adding context information. It is accessible via the adapted *[IWDComponent](https://media.sdn.sap.com/javadocs/NW04s/SPS7/wd/com/sap/tc/webdynpro/progmodel/api/IWDComponent.html)*-API (can be accessed in every Web Dynpro controller class with the shortcut varible wdComponentAPI) or the *[IWDApplication](https://media.sdn.sap.com/javadocs/NW04s/SPS7/wd/com/sap/tc/webdynpro/progmodel/api/IWDApplication.html)*-API.

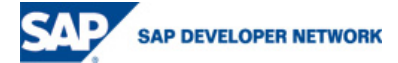

<span id="page-3-0"></span>• New *[IWDAttributePointer](https://media.sdn.sap.com/javadocs/NW04s/SPS7/wd/com/sap/tc/webdynpro/progmodel/api/IWDAttributePointer.html)*-API allows to address context attributes within node element instances.

See also: [Web Dynpro Java Runtime API in SAP NW 2004S - SPS 7](https://media.sdn.sap.com/javadocs/NW04s/SPS7/wd/index.html) 

# **Generic UI Services**

#### **Implicit UI Personalization**

- Allow Admin and End User Personalisation (P13N).
- Override a UI element property with a fixed value. For every UI element property (e.g. UIElement.visible, Button.text) UI designers have decided if the property should be available for admin or end user p13n.
	- o *Example*: end user will be allowed to hide things (i.e. set UIElement.visible = NONE), admin will be allowed to change a button's text.
- Default values are currently not supported
- Rearrange content of an aggregation: End user will be allowed to rearrange table columns only. Admin can even rearrange rows of a form or tabs in a tabstrip. Add decorative elements: An admin will be allowed to add decorative UI elements (images, help texts, links). This is useful e.g. to add help texts to a self-service UI.

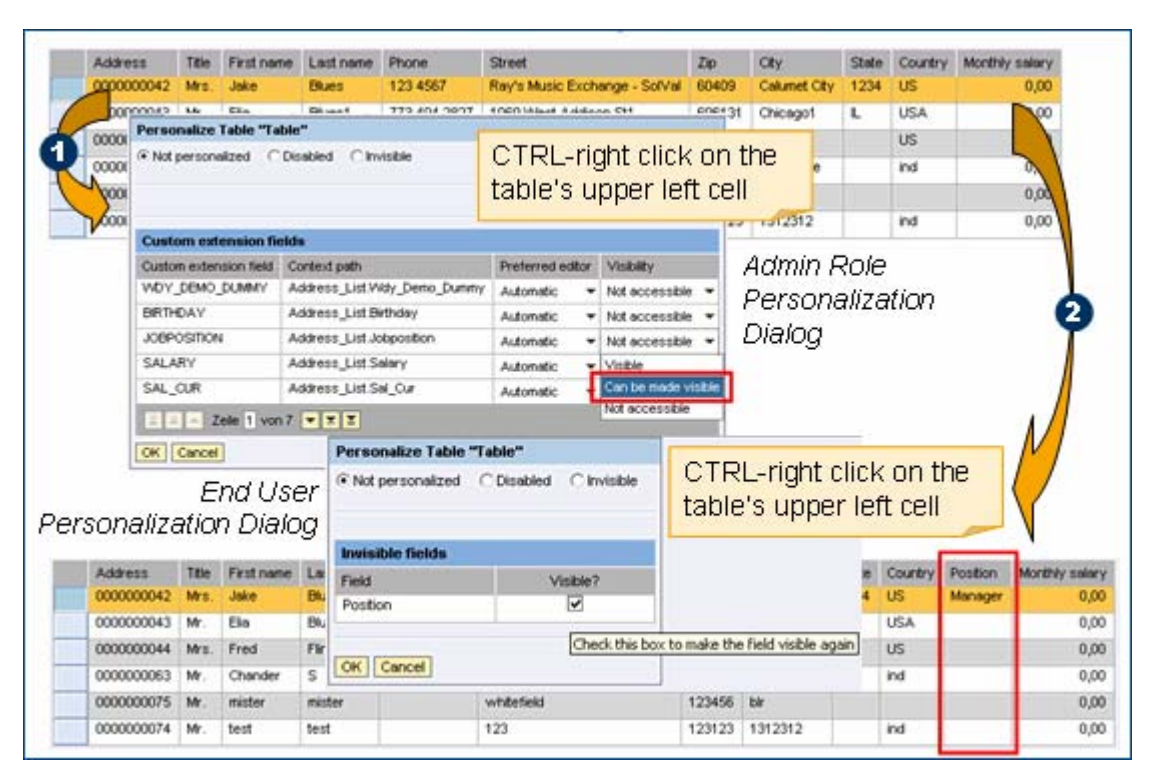

Implicit UI Personalisation is only supported for those Web Dynpro UIs running on the *Web Dynpro Portal Page Builder.* 

## **Custom Extension Fields**

Automatically add UI for *custom extension fields*

- The admin will be allowed to add UI elements for custom extension fields to a table or a container.
- This is the only p13n option that is not completely transparent to the application.

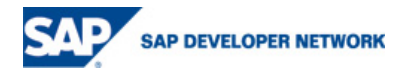

- <span id="page-4-0"></span>• Rather, the new UI elements are available to the application as if it had created these itself. This is useful e.g. if you like to make all columns of your table sortable.
- This completes our support for modification-free addition of a field in backend, transport of that data to Java server and throughout the Web Dynpro application to the UI (and back again).

*Restriction*: For the time being the Adaptive RFC Model is the only one which supports the described custom extension field capabilities. Custom Extension fields are only supported for those Web Dynpro UIs running on the *Web Dynpro Portal Page Builder.* 

## **New UI Elements**

#### **ButtonRow**

Button1 ToggleButton1 | Button2

• The UI element ButtonRow can be used to arrange buttons in a row

 $\mathbf{r}$ 

- Does not contain additional properties
- Has methods to create and maintain the inserted buttons
- See JavaDoc of *[IWDButtonRow](https://media.sdn.sap.com/javadocs/NW04s/SPS7/wd/com/sap/tc/webdynpro/clientserver/uielib/standard/api/IWDButtonRow.html)*-API

#### **BreadCrumb**

Overstocks > Women > Skirts > Wool

- Displays the current page in the context of a navigation path
- Example: Display a history of the pages last visited or the structure of the information provided
- Consists of individual links or entirely represents a link
- See JavaDoc of *[IWDBreadCrumb](https://media.sdn.sap.com/javadocs/NW04s/SPS7/wd/com/sap/tc/webdynpro/clientserver/uielib/standard/api/IWDBreadCrumb.html)*-API

### **ItemListBox**

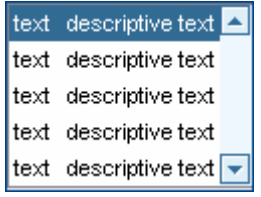

- An ItemListbox provides different values for selection, similar to the DropDownBox.
- Variable number of displayed values
- Allows multiple selection of entries in contrast to a DropDownBox
- See JavaDoc of *[IWDItemListBox](https://media.sdn.sap.com/javadocs/NW04s/SPS7/wd/com/sap/tc/webdynpro/clientserver/uielib/standard/api/IWDItemListBox.html)*-API

### **ToggleLink**

- A *ToggleLink* is a link that can display two different states (displayed with a triangle symbol)
- $\blacktriangleright$  ToggleLink • checked=false:
- checked=true: <sup>▼</sup> ToggleLink
- See JavaDoc of *[IWDToggleLink](https://media.sdn.sap.com/javadocs/NW04s/SPS7/wd/com/sap/tc/webdynpro/clientserver/uielib/standard/api/IWDToggleLink.html)*-API

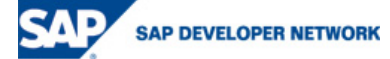

### <span id="page-5-0"></span>**TriStateCheckBox**

- $\boxed{\mathbf{v}}$  checked = true:  $\boxed{\ast}$  checked = undecided:  $\Box$  checked = false:
	- Extension of a *Checkbox* which can have the values *true* and *false* and also the state *undecided*.
	- The checkmark in the box indicates that the option is selected and the value is set to true,
	- Asterisk indicates the status *undecided*
	- See JavaDoc of *[IWDTriStateCheckBox](https://media.sdn.sap.com/javadocs/NW04s/SPS7/wd/com/sap/tc/webdynpro/clientserver/uielib/standard/api/IWDTriStateCheckBox.html)*-API

#### **ToolBarButtonChoice**

ToolBarButtonChoice

- A *ToolBarButtonChoice* is a button that offers to choose among several options via a small triangle symbol.
- Triangle symbol opens a menu from which an action can be selected.
- Selected action is set to the button and can then be executed by the user.
- The *repeatSelectedAction* property makes it possible that the last selected action remains on the button after execution of an action: **B** repeated Action 4
- See JavaDoc of *[IWDToolBarButtonChoice](https://media.sdn.sap.com/javadocs/NW04s/SPS7/wd/com/sap/tc/webdynpro/clientserver/uielib/standard/api/IWDToolBarButtonChoice.html)* -API

### **Legend**

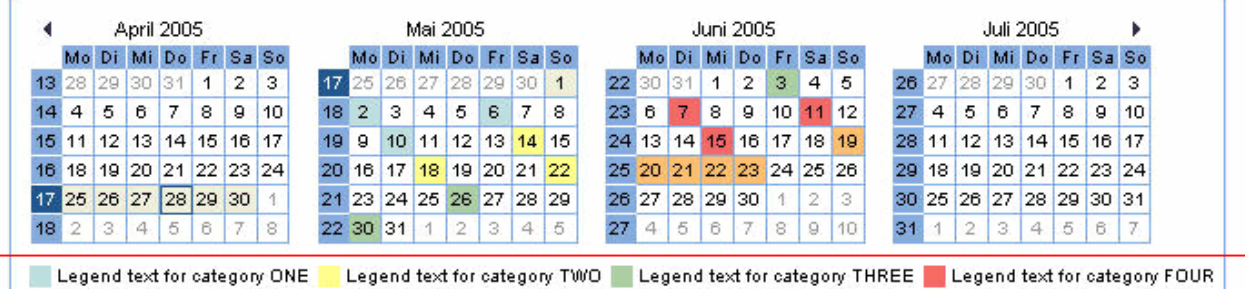

- Display a descriptive text for different colors used in an assigned UI element.
- Can be positioned anywhere in the view and be assigned to a *table* or a *DateNavigator*
- See JavaDoc of *[IWDToolBarButtonChoice](https://media.sdn.sap.com/javadocs/NW04s/SPS7/wd/com/sap/tc/webdynpro/clientserver/uielib/standard/api/IWDToolBarButtonChoice.html)* -API

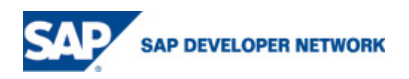

### <span id="page-6-0"></span>**Popup Menus**

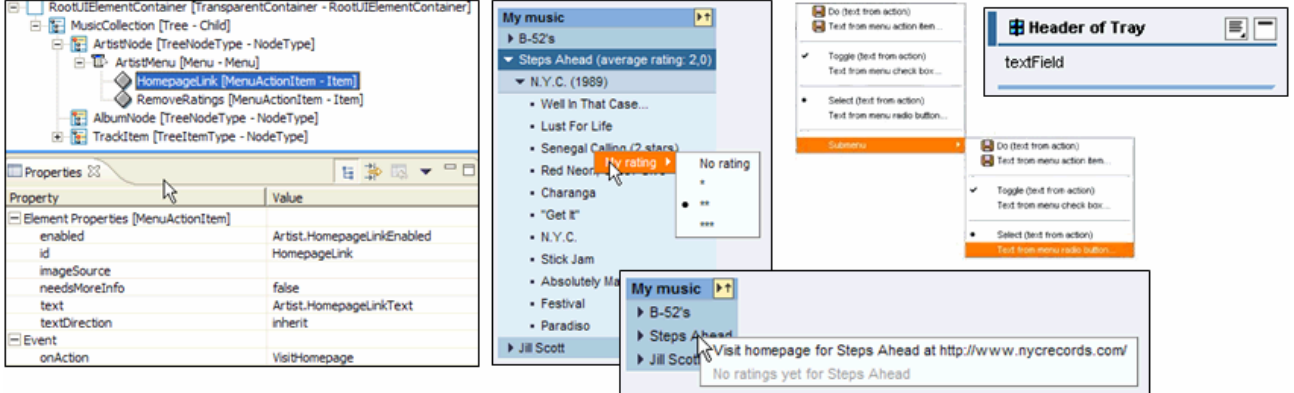

- Allow static context menus
- Cannot be populated on demand
- Menus can be used in many UI elements: *TreeNodes, Tables, Trays, Image, ProgressIndicator, TextView, LinkToAction, LinkToURL*
- See JavaDoc of *[IWDMenuItem](https://media.sdn.sap.com/javadocs/NW04s/SPS7/wd/com/sap/tc/webdynpro/clientserver/uielib/standard/api/IWDMenuItem.html)-API.* See subinterfaces *IWDMenu, IWDMenuActionItem, IWDMenuCheckBox, IWDMenuRadioButton, IWDMenuSeparator.*

#### **ValueComparison**

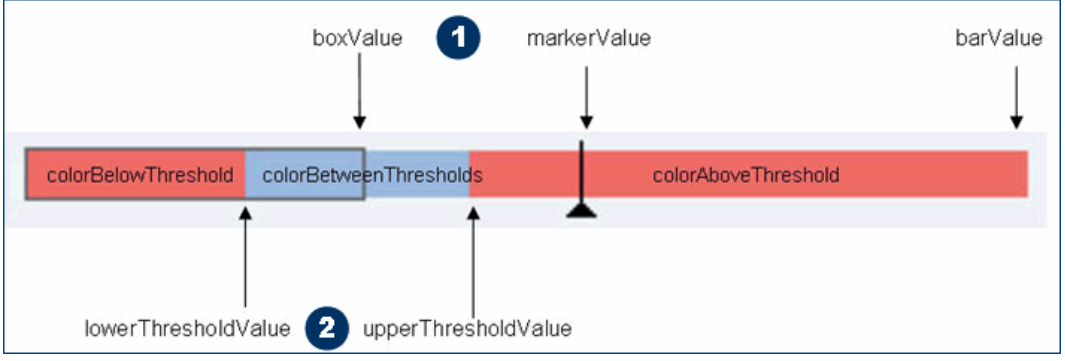

- Can be used to compare the graphic display of several values.
- Properties *boxValue*, *markerValue* and *barValue* (1) visualize the relation of up to three comparison values.
- Two threshold values (2) can be set to define three differently colored areas.
- See JavaDoc of *[IWDValueComparison](https://media.sdn.sap.com/javadocs/NW04s/SPS7/wd/com/sap/tc/webdynpro/clientserver/uielib/standard/api/IWDValueComparison.html)*-API

#### **Web Dynpro UI Element Reference in SAP Online Help**

See also: [SAP Online Help - Web Dynpro Java UI Element Reference](http://help.sap.com/saphelp_erp2005/helpdata/en/9f/656442a1c4de54e10000000a155106/frameset.htm)

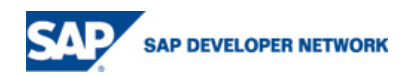

# <span id="page-7-0"></span>**Highly Enhanced Table**

#### **General**

- Grouped columns
- Support multiple selection without lead selection
- Custom extension columns
- New properties: *Display Empty Table Text, First Visible Scrollable Columns, Scrollable Col Count, Selected Popin, Row Selectable, Grid Mode, Legend Id, Fixed Table Layout*
- Enhanced table eventing: IWDTable.onFilter, IWDTable.onSort
- Parameter enrichement for table's IWDTable.onLeadSelectEvent: newRow, oldRow
- See JavaDoc of related APIs: *[IWDTable](https://media.sdn.sap.com/javadocs/NW04s/SPS7/wd/com/sap/tc/webdynpro/clientserver/uielib/standard/api/IWDTable.html)*, *[IWDTableSingleMarkableCell,](https://media.sdn.sap.com/javadocs/NW04s/SPS7/wd/com/sap/tc/webdynpro/clientserver/uielib/standard/api/IWDTableSingleMarkableCell.html) [IWDTableColumnGroup](https://media.sdn.sap.com/javadocs/NW04s/SPS7/wd/com/sap/tc/webdynpro/clientserver/uielib/standard/api/IWDTableColumnGroup.html)*

**Cell Variant Single Markable Cell** 

• See also: [SAP Online Help - Web Dynpro Java UI Element Reference - Table](http://help.sap.com/saphelp_erp2005/helpdata/en/b8/f87842fdb70f53e10000000a155106/frameset.htm)

#### **Cell Variants**

The possibility to use different table cell editors in a TableColumn's cells.

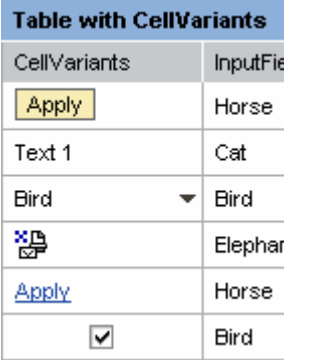

A table cell variant to to mark, highlight or select a single marked cell in a table. The application can determine the seelcted cell based on parameter mapping.

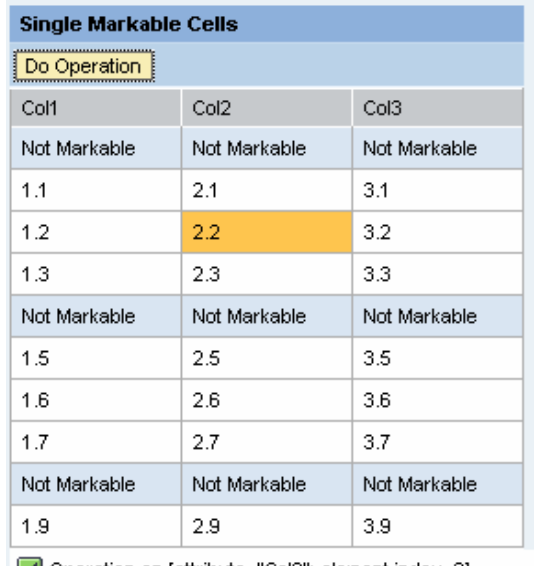

 $\vee$  Operation on [attribute="Col2"; element.index=2]

### **Horizontal Scrolling**

The possibility to display fewer table columns than nested in a Table. A horizontal scrollbar appears and allows scrolling through the columns. There is also an option to fix columns right or left aligned. All scrollable columns should have the same width to avoid resizing of the table after every scrolling action.

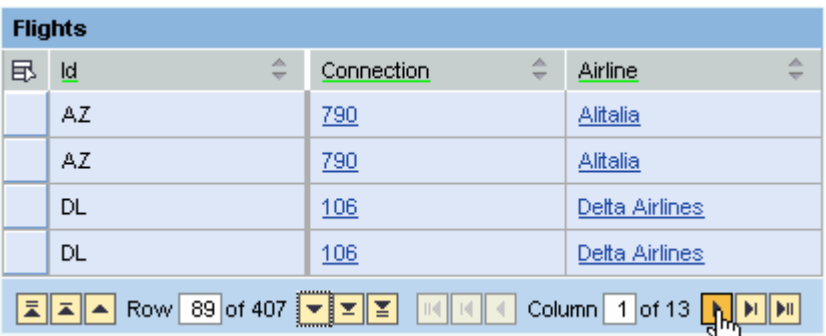

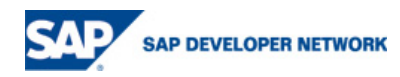

#### <span id="page-8-0"></span>**Hierarchical Column Headers**

The possibility to arrange headers in a hierarchy

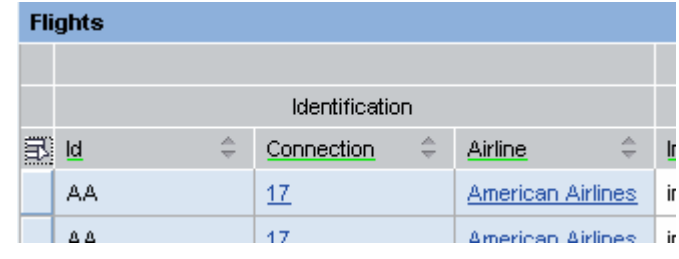

### **Grouping Value**

The possibility to merge cells in a column to visualize a hierarchy

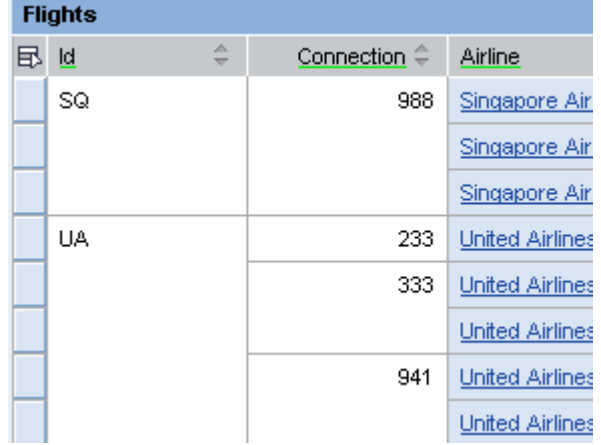

### **Table Popins**

- Popins are insertions between the rows of a Table, which may refer to a row or individual cells.
- A popin can be linked to the table for a *row popin* or to the TableColumn for a *column popin*. With a *column* or *cell* popin the associated cell is assigned the background color of the popin so that you can see that they belong together.
- The UI element *TablePopinToggleCell* is provided for expanding and collapsing the TablePopin
- See JavaDoc of *[IWDTablePopin](https://media.sdn.sap.com/javadocs/NW04s/SPS7/wd/com/sap/tc/webdynpro/clientserver/uielib/standard/api/IWDTablePopin.html)*-API

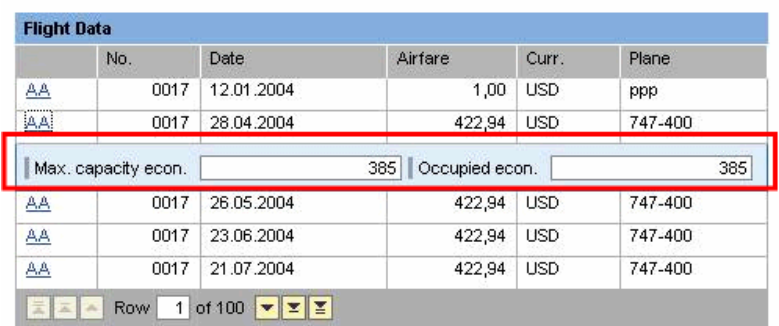

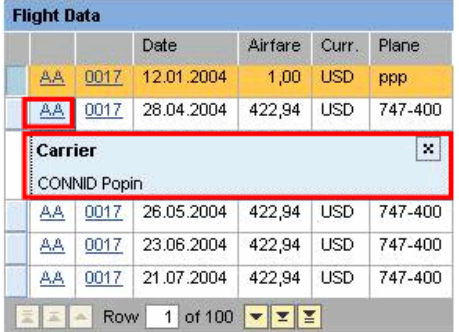

### Row Popin **Cell Popin Cell Popin**

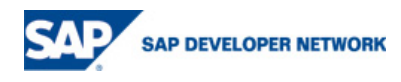

# <span id="page-9-0"></span>**Adobe Integration**

- Support for Digital Signatures
- Multi Platform Support: IE, Firefox, Mozilla on Windows as well as Firefox and Mozilla on Linux
- Complex Search Help in Adobe Forms

*Restriction:* The new *IWDResource*-API and the *Resource* data type is not applicable for databinding in Adobe Forms

# **Portal Integration**

Portal Platform Integration is now based on the new Web Dynpro Page Builder which yields several major enhancements

- Run Web Dynpro Java iViews as embedded iViews
- Get a seamless and consistent integration of Web Dynpro Java into the portal platform infrastructure
- Rich set of new portal services the tray-service or the page service
- Run ONE Web Dynpro application in several iViews
- Overcome the bounderies in the NW04 integration splitting one Web Dynpro application into several iViews allows to reuse all page-support (like personalization of the layout) for these iViews
- Print iView Layouts

Enjoy the enhanced Web Dynpro Java Foundation in SAP NetWeaver 2004s,

Bertram Ganz, NW ESI F UI - Web Dynpro Foundation for Java

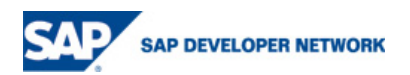

#### Copyright

© Copyright 2006 SAP AG. All rights reserved.

No part of this publication may be reproduced or transmitted in any form or for any purpose without the express permission of SAP AG. The information contained herein may be changed without prior notice.

Some software products marketed by SAP AG and its distributors contain proprietary software components of other software vendors.

Microsoft, Windows, Outlook, and PowerPoint are registered trademarks of Microsoft Corporation.

IBM, DB2, DB2 Universal Database, OS/2, Parallel Sysplex, MVS/ESA, AIX, S/390, AS/400, OS/390, OS/400, iSeries, pSeries, xSeries, zSeries, z/OS, AFP, Intelligent Miner, WebSphere, Netfinity, Tivoli, Informix, i5/OS, POWER, POWER5, OpenPower and PowerPC are trademarks or registered trademarks of IBM Corporation.

Adobe, the Adobe logo, Acrobat, PostScript, and Reader are either trademarks or registered trademarks of Adobe Systems Incorporated in the United States and/or other countries.

Oracle is a registered trademark of Oracle Corporation.

UNIX, X/Open, OSF/1, and Motif are registered trademarks of the Open Group.

Citrix, ICA, Program Neighborhood, MetaFrame, WinFrame, VideoFrame, and MultiWin are trademarks or registered trademarks of Citrix Systems, Inc.

HTML, XML, XHTML and W3C are trademarks or registered trademarks of W3C®, World Wide Web Consortium, Massachusetts Institute of Technology.

Java is a registered trademark of Sun Microsystems, Inc.

JavaScript is a registered trademark of Sun Microsystems, Inc., used under license for technology invented and implemented by Netscape.

MaxDB is a trademark of MySQL AB, Sweden.

SAP, R/3, mySAP, mySAP.com, xApps, xApp, SAP NetWeaver, and other SAP products and services mentioned herein as well as their respective logos are trademarks or registered trademarks of SAP AG in Germany and in several other countries all over the world. All other product and service names mentioned are the trademarks of their respective companies. Data contained in this document serves informational purposes only. National product specifications may vary.

These materials are subject to change without notice. These materials are provided by SAP AG and its affiliated companies ("SAP Group") for informational purposes only, without representation or warranty of any kind, and SAP Group shall not be liable for errors or omissions with respect to the materials. The only warranties for SAP Group products and services are those that are set forth in the express warranty statements accompanying such products and services, if any. Nothing herein should be construed as constituting an additional warranty.

These materials are provided "as is" without a warranty of any kind, either express or implied, including but not limited to, the implied warranties of merchantability, fitness for a particular purpose, or non-infringement.

SAP shall not be liable for damages of any kind including without limitation direct, special, indirect, or consequential damages that may result from the use of these materials.

SAP does not warrant the accuracy or completeness of the information, text, graphics, links or other items contained within these materials. SAP has no control over the information that you may access through the use of hot links contained in these materials and does not endorse your use of third party web pages nor provide any warranty whatsoever relating to third party web pages.

Any software coding and/or code lines/strings ("Code") included in this documentation are only examples and are not intended to be used in a productive system environment. The Code is only intended better explain and visualize the syntax and phrasing rules of certain coding. SAP does not warrant the correctness and completeness of the Code given herein, and SAP shall not be liable for errors or damages caused by the usage of the Code, except if such damages were caused by SAP intentionally or grossly negligent.

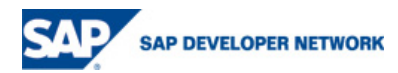